# **Perancangan Program Pencarian Kost pada Website Mamikost Berbasis** *Robotic Process Automation* **(RPA)**

# *Designing Kost Searching Program on Mamikost Website Based on Robotic Process Automation (RPA)*

1 st Ahmad Izharul Ihsan *Fakultas Teknik Elektro Universitas Telkom*  Bandung, Indonesia zharul@student.telkomuniversity.ac.id

2 nd Kris Sujatmoko *Fakultas Teknik Elektro Universitas Telkom*  Bandung, Indonesia krissujatmoko@telkomuniversity.ac.id

3 rd Iwan Iwut Tritoasmoro *Fakultas Teknik Elektro Universitas Telkom*  Bandung, Indonesia [iwaniwut@telkomuniversity.ac.id](mailto:iwaniwut@telkomuniversity.ac.id) 

**Abstrak***—***Setiap tahunnya, Telkom University menerima ribuan mahasiswa baru serta meluluskan ribuan lainnya. Mahasiswa baru akan datang dan mencari tempat tinggal di area kampus, begitu pula dengan mahasiswa yang telah lulus akan mencari tempat tinggal disekitaran kantor tempat mereka bekerja. Namun, kegiatan ini sangat sulit dilakukan dikarenakan para mahasiswa masih asing dengan daerah yang akan mereka datangi yang mengakibatkan pencarian mahasiswa akan sangat terbatas. Dikarenakan sulitnya dalam mencari kost, banyak website yang meyediakan daftar kost yang dapat disewa. Namun, website tersebut hanya menyediakan informasi terkait kost tersebut dan tidak menyediakan rekomendasi kost yang cocok untuk mahasiswa. Hal ini akan memakan waktu yang sangat lama dikarenakan ada puluhan bahkan ratusan kost yang ada disekitaran kampus maupun tempat kerja mahasiswa tersebut. Kegiatan yang berulang tersebut dapat diotomasi sehingga waktu yang diperlukan untuk mencari kost dapat dipercepat. Dengan otomasi juga setiap kost yang telah disortir bisa diberi** *scoring*  **dengan parameter – parameter tertentu. Hal ini akan membuat mahasiswa bisa fokus ke kegiatan lain yang seperti mengumpulkan syarat – syarat masuk kuliah dan kerja.** 

**Kata Kunci***—***otomasi, robot, kost,** *scoring*

*Abstract—Every year, Telkom University is receiving thousands of students and graduate thousands other. New student will come and look for residence around campus and so is graduate student will look for residence near office where they work. However, this activity is really hard to do because they are still unfamiliar with the area that will cause their search will be very limited. Due to hardness of looking boarding house, many websites has provide list of boarding house that can be rent. However, the website only providing information about the boarding house and not providing recommendations to what boarding house that fit the students. Therefore, the students* 

*must compare the boarding house one to another to find the desired boarding house. This activity will take lots of time because there will be dozens or maybe hundreds of boarding houses around the student's campus or office. This repetitive activity can be automated so the time that needed for searching can be accelerated. With automation, every boarding house can be scored based on specific parameters. This thing will make the students more focus to other activities such as gathering requirement for college or job.* 

*Key word—Automation, robot, boarding house, scoring*

#### I. PENDAHULUAN

A. Latar Belakang

 Kost adalah bangunan atau Gedung yang terdiri dari kamar dan fasilitas penunjang yang dihuni oleh seseorang untuk jangka waktu tertentu dengan dipungu atau tidak dipungut bayaran [1].Menyewa sebuah kamar kost memang menjadi sebuah keharusan bagi setiap mahasiswa atau para pekerja kantoran yang beraktivitas jauh dari tempat asalnya. Pencarian kost akan menjadi sangat sulit apalagi mahasiswa tersebut tidak mengenal daerah yang akan ia datangi [2]. Pada saat ini, sudah banyak website penyedia informasi mengenai kostan khusus pada daerah tertentu dan bahkan seluruh Indonesia salah satu nya adalah mamikos.

 Namun, kegiatan mencari kost merupakan kegiatan yang dapat memakan waktu yang lama dikarenakan banyaknya rekomendasi kost yang diberikan oleh website tersebut. Belum lagi mahasiswa harus menyortir sendiri data dari website pencari kost dikarenakan website tersebut hanya menyediakan informasi mengenai sebuah kost saja dan tidak dilengkapi dengan rekomendasi kost yang paling cocok untuk mahasiswa tersebut. Kegiatan inilah yang akan terus berulang sampai mahasiswa tersebut menemukan kost yang sesuai dengan kriterianya

 Kegiatan mencari kost ini dapat diotomasi menggunakan RPA untuk mempercepat proses pencarian. Hal ini disebabkan karena RPA dapat meniru aktivitas manusia didalam komputer dengan sangat cepat dan memiliki akurasi hingga 100% [3]. Proses otomasi tersebut akan mencakup mencari kost pada website mamikost, membuatkan dokumen yang berisikan informasi dari kost yang telah ter-*filter* dan juga memberikan scoring berdasarkan kecocokan dengan kriteria yang telah ditentukan oleh mahasiswa. Dengan menggunakan proses otomasi, maka kegiatan mencari kost tidak akan memakan waktu.

# B. Rumusan Masalah

 Rumusan masalah dari penelitian ini adalah :

- 1. Bagaimana cara mengimplementasikan proses pencarian kost dengan RPA ?
- 2. Berapa banyak waktu yang dapat dipercepat jika proses pencarian kost dilakukan dengan otomasi ?
- 3. Apakah scoring yang digunakan akan membuat user lebih mudah dalam menentukan kost yang akan ia sewa?

# C. Tujuan Penelitian

Tujuan dari penelitian ini adalah :

- a. Merancang proses otomasi untuk pencarian kost pada website mamikost
- b. Mengekstrak infomasi kost kedalam dokumen
- c. Memberikan scoring pada kost yang telah ter-filter

# D. Manfaat Penetilitan

Berikut adalah manfaat dari penelitian ini :

- a. Mempercepat proses pencarian kost pada website mamikost
- b. Memberikan rekomendasi berdasarkan scoring sehingga mahasiswa dapat lebih mudah untuk menentukan pilihan kost yang akan disewa

# E. Batasan Masalah

:

Adapun batasan masalah dari penelitian ini, yaitu

- 1. Proses otomasi pencarian kost yang dilakukan hanya untuk website mamikost
- 2. Otomasi yang dilakukan hanya untuk website mamikost versi saat penelitian ini dibuat
- 3. Data user yang akan diotomasi adalah data yang diinput oleh user pada google form yang disediakan untuk penelitian ini
- 4. Proses otomasi ini menggunakan software UiPath
- 5. Proses otomasi tidak akan melakukan reservasi atau booking kost dan hanya sebatas mengekstrak data dari kost tersebut
- 6. Proses otomasi tidak akan menghubungi pemilik kost namun akan menanyakan alamat dari setiap kost kepada chatbot yang tersedia
- 7. Data yang diekstrak adalah nama kost, harga kost, URL kost, alamat kost, URL google maps kost, fasilitas kamar, fasilitas umum dan jarak ke tujuan
- 8. Jarak ke tujuan akan di dapat melalui google maps
- 9. Keabsahan informasi dari kost seperti harga, lokasi, fasilitas dan informasi lain yang ada di website mamikost

# F. Metode Penelitian

Metodologi yang digunakan pada penelitian ini adalah sebagai berikut

#### 1. Studi Literatur

Pada tahap ini akan dilakukan pengumpulan data - data yang dibutukan untuk proses otomasi seperti dependency dan informasi terkai

2. Desain

Perancangan otomasi secara high level akan dilakukan pada tahapan ini berdasarkan hasil dari studi literatur.

3. Perancangan sistem

Pengembangan otomasi akan dimulai pada tahapan ini. Mulai dari pembuatan form sampai dengan pembuatan proses scoring

4. Testing dan Analisa Sistem

Melakukan pemeriksaan end-to-end untuk memastikan bahwa proses otomasi berjalan dan dapat digunakan oleh user dan juga menganalisis apakah hasil yang didapat dapat mempermudah user dalam menentukan kost yang akan mereka sewa

5. Penyusunan Laporan Tugas Akhir

Menyusun laporan tentang penelitian ini untuk dijadikan laporan tugas akhir.

G. Sistematika Penulisan

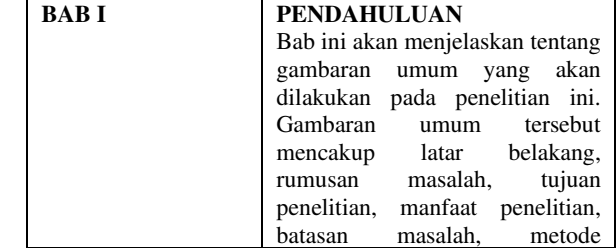

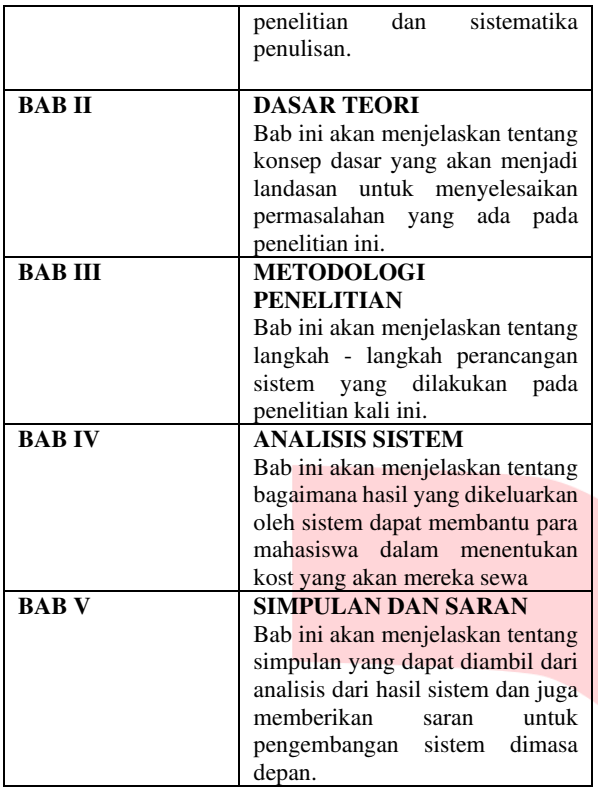

# II. DASAR TEORI

# A. Mamikos

 Mamikos merupakan salah satu website yang menyediakan informasi tentang kost di Indonesia. Saat ini mamikos memiliki lebih dari 2 juta kamar kos yang tersebar lebih dari 140 kota di seluruh Indonesia [4]. Mamikos menyediakan data informasi kost seperti fasilitas kost, foto kamar dan virtual tour, harga kost dan lain sebagainya yang membuat calon penghuni mengetahui detail kost tanpa harus datang berkunjung terlebih dahulu.

# B. Robotic Process Automation (RPA)

RPA adalah teknologi perangkat lunak yang mempermudah proses perancangan, pengimplementasian dan pengelolaan robot yang dapat meniru tindakan manusia dengan digital sistem atau perangkat lunak [5]. Robot yang diciptakan dapat melakukan kegiatan yang repetitive seperti login, memindahkan data dan lain sebagainya. Berbeda dengan manusia, robot yang diciptakan oleh RPA dapat melakukan kegiatan – kegiatan tersebut dengan sangat cepat.

 Selain mempercepat proses yang ingin di otomasi, RPA juga memiliki manfaat lain seperti menaikan produktifitas. Hal ini dikarenakan kegiatan – kegiatan yang tadinya harus kita lakukan secara manual akan otomatis terlaksana oleh robot yang telah dibuat. Misalkan, setiap pagi hari kita harus melakukan absensi berbentuk form, maka form ini akan otomatis diisi oleh robot setiap hari pada pagi harinya. Lalu, kita bisa melakukan hal lain yang tidak repetitive.

# C. Rule-Based System

 Rule-based system adalah sistem yang menerapkan aturan buatan manusia untuk menyimpan, menyortir, dan memanipulasi data [6]. Rule-based system

akan mengeksekusi data yang masuk sesuai dengan rules yang telah di tentukan di awal. Sistem pun hanya akan menerapkan rules tersebut untuk semua data yang ada. Jika ada data yang tidak bisa dieksekusi mengunakan rules yang ada, maka sistem akan berhenti atau error. Rule-based system juga tidak akan belajar dari kesalahan, sistem akan terus mengulangi kesalahan yang sama terus menerus. Maka dari itu, untuk membuat sistem menjadi lebih pintar ditambahkan rules baru secara manual.

 Pada penelitian ini, rule-based system digunakan pada proses scoring. Sistem akan diberikan rules yang akan menghitung skor berdasarkan hasil scraping yang telah dilakukan. Dengan menggunakan rule-based system, semua data kos hasil scraping akan diperlakukan sama sehingga akan didapatkan skor yang adil.

#### D. Penelitian Kuantitatif

 Penelitian Kuantitatif menurut Cresswell (1994), <Penelitian kuantitatif adalah metode-metode untuk menguji teori-teori tertentu dengan cara meneliti hubungan antar variabel. Biasanya, variabel tersebut diukur dengan instrumen penelitian sehingga data yang terdiri dari angkaangka dapat dianalisis berdasarkan prosedur statistik." [7]. Pada penelitian kuantitatif terdapat 2 jenis penelitian, yaitu penelitian survei dan penelitian eksperimen. Pada penelitian ini jenis penelitian survei yang dimana akan menggunakan kuisioner sebagai alat pengumpulan data. Kemudian, skala yang digunakan pada kuisioner tersebut adalah skala *Likert.* 

Skala *Likert* adalah suatu skala psikometrik yang umum digunakan dalam angket dan merupakan skala yang paling banyak digunakan dalam riset berupa survei [8]. Responden akan mengisi kuisioner sesuai dengan pendapat mereka tehadap suatu pertanyaan.

#### III. METODE

#### A. Gambaran Umum Sistem

Berikut ini adalah diagram untuk gambaran umum dari perancangan yang dilakukan. Proses akan dimulai pada sisi *user*, diperlukan untuk mengsisi *form* berupa data diri mereka dan juga kriteria kos yang ingin mereka cari. Setelah itu robot akan membaca google spreadsheet yang berisikan informasi dari *form* yang kemudian akan diisikan pada website mamikos sebagai *filter* kos. Kemudian setelah muncul kos dengan kriteria tersebut robot akan mulai melakukan *data scraping*. Hasil *data scraping* akan disimpan dalam format \*.xlsx yang nantinya akan diproses kembali untuk proses scoring. Setelah dilakukan proses scoring, maka data tersebut akan dikirim secara otomatis oleh robot kepada *user*.

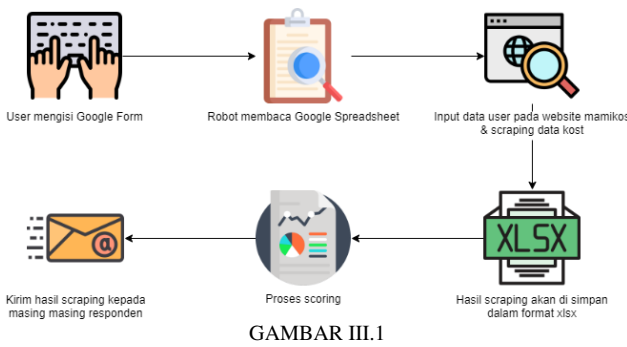

GAMBARAN UMUM SISTEM

# B. Analisis Kebutuhan Sistem

# 1. Kebutuhan Data

Data yang dibutuhkan merupakan data dari *user* yang telah mengisi google form yang telah disediakan. Data tersebut nantinya akan diproses oleh robot UiPath. Berikut adalah data yang harus diisi oleh *user* :

- a. Nama
- b. Email
- c. Lokasi kos yang diinginkan
- d. Alamat yang dituju
- e. Tipe kos
- f. Waktu bayar sewa
- g. Harga maksimum
- h. Fasilitas kamar
- i. Fasilitas umum
- j. Faktor yang diutamakan

#### 2. Kebutuhan Perangkat Lunak

 Berikut adalah daftar perangkat lunak yang dibutuhkan pada penelitian ini : TABEL III.1

DAFTAR PERANGKAT LUNAK YANG DIGUNAKAN

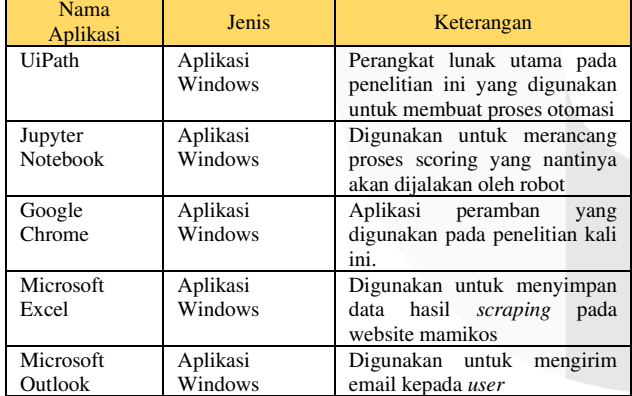

#### 3. Kebutuhan Perangkat Lunak

 Untuk menjalankan program yang dibutuhkan untuk perancangan pada UiPath dibutuhkan spesifikasi sebagai berikut :

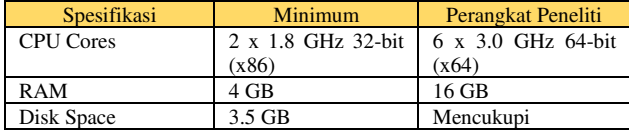

# 4. Kebutuhan User

Pada penelitian kali ini *user* dibutuhkan untuk :

a. Mengisi google form yang sudah disediakan

- b. Memiliki alamat email yang aktif untuk menerima email berupa data rekomendasi kos yang akan dikirimkan oleh robot
- c. Memiliki aplikasi pembaca PDF jenis apapun untuk membaca file yang dikirimkan melalui email

#### C. Perancangan Program

 Gambar 3.2 merupakan proses bisnis yang berjalan pada penelitian kali ini. Proses dimulai dengan adanya *input* dari *user* pada google form. Kemudian pada saat robot dijalankan, robot akan membaca spreadsheet yang dihasilkan oleh google form. Setelah itu robot akan membuat folder dengan nama folder tanggal pada saat robot dijalankan. Untuk setiap row yang ada di spreadsheet akan di extract ke dalam bentuk excel pada folder yang sudah dibuat sebelumnya. Kemudian robot akan mulai memasukan *input user* yang berupa kriteria kos yang dicari kedalam filter website mamikos. Setelah selesai di *input*, robot akan mulai melakukan *scraping data* dengan sejumlah kos yang ditentukan sebelumnya oleh robot. Hasil dari *scraping* akan disimpan sesuai dengan excel masing masing *user*. Setelah semua informasi berhasil didapatkan, robot akan menjalankan program python untuk melakukan scoring terhadap kos yang berada pada excel yang hasil ouputnya akan berupa file berformat .pdf . Kemudian, setelah selesai dilakukan scoring robot akan mengirimkal hasil *output* scoring kepada *user* melalui e-mail.

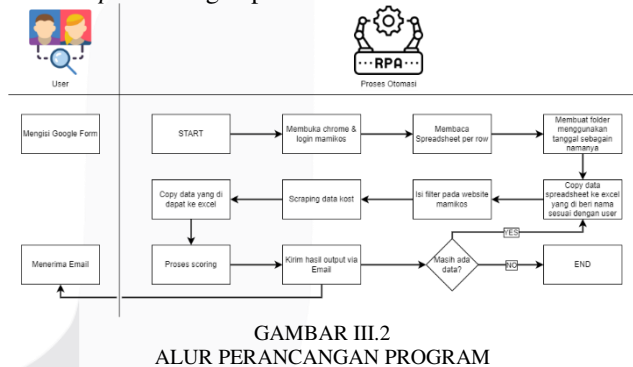

#### 1. Pemilihan UiPath Package

*Dependency Packgage* merupakan library dari *Activity* yang dapat kita lakukan di UiPath. Pada penelitian kali ini, *package* yang digunakan adalah *package* bawaan dari UiPath, Excel Activities, Google Workspace dan Mail Activities.

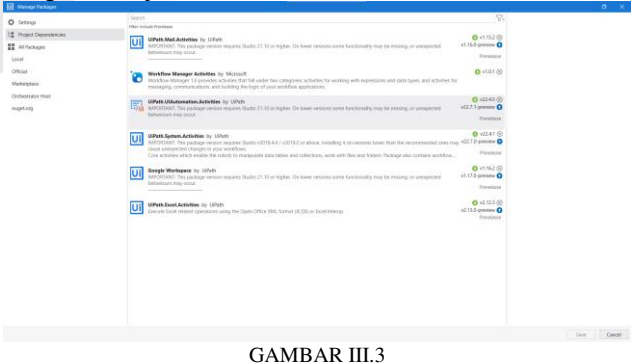

DAFTAR *DEPENDENCY PACKAGE* YANG DIGUNAKAN

# IV. HASIL DAN PEMBAHASAN

#### A. Implementasi Sistem

Setelah dilakukannya perancangan, gambar 4.1 merupakan *workflow* keseluruhan dari program yang dibuat pada aplikasi UiPath. Pada saat program dijalankan, program akan membukan Google Chrome dan *login* pada *website*  mamikos. Setelah berhasil *login*, program akan membaca Speadsheet dan apabila ditemukan *input* dari *user* maka program akan membuatkan folder dengan nama sesuai dengan tanggal dijalankannya program. Setelah itu, *user*  akan dibuatkan excel khusus yang nantinya akan diisi dengan hasil *web scraping*. Kemudian program akan melakukan *input* filter kost yang diinginkan oleh *user* ke *website* mamikos. Filter yang akan diisikan adalah lokasi kost, jenis kost, harga kost, fasilitas kamar dan fasilitas umum. Setelah daftar kost muncul maka program akan mulai melakukan *web scraping* untuk nama dan juga harga kost. Setelah nama kost berhasil didapatkan, program akan masuk ke halaman kost dan melakukan *web scraping* untuk URL kost tersebut, alamat kost, link Google Maps dari kost, fasilitas kamar dan fasilitas umum. Berikutnya program akan membuka link Google Maps yang telah di*scraping* sebelumnya untuk mencari jarak kost dengan kantor atau tujuan *user.* Setelah mendapatkan jarak, program akan *looping* untuk *scraping* data kost lainnya. Pada saat looping berhenti, excel yang berisikan hasil *web scraping* akan disalin ke folder sementara untuk dilakukan proses *scoring* karena salinan tersebutlah yang akan dibaca oleh program. Proses scoring akan mengeluarkan dokumen baru berformat \*.pdf yang kemudian akan disalin kembali ke folder untuk tanggal tersebut. Langkah terakhir dari program adalah mengirimkan file pdf tersebut ke *user* yang bersangkutan. Jika robot tidak mendeteksi adanya input lain dari *user* pada Spreadsheet maka program akan berhenti, GAMBAR IV.1

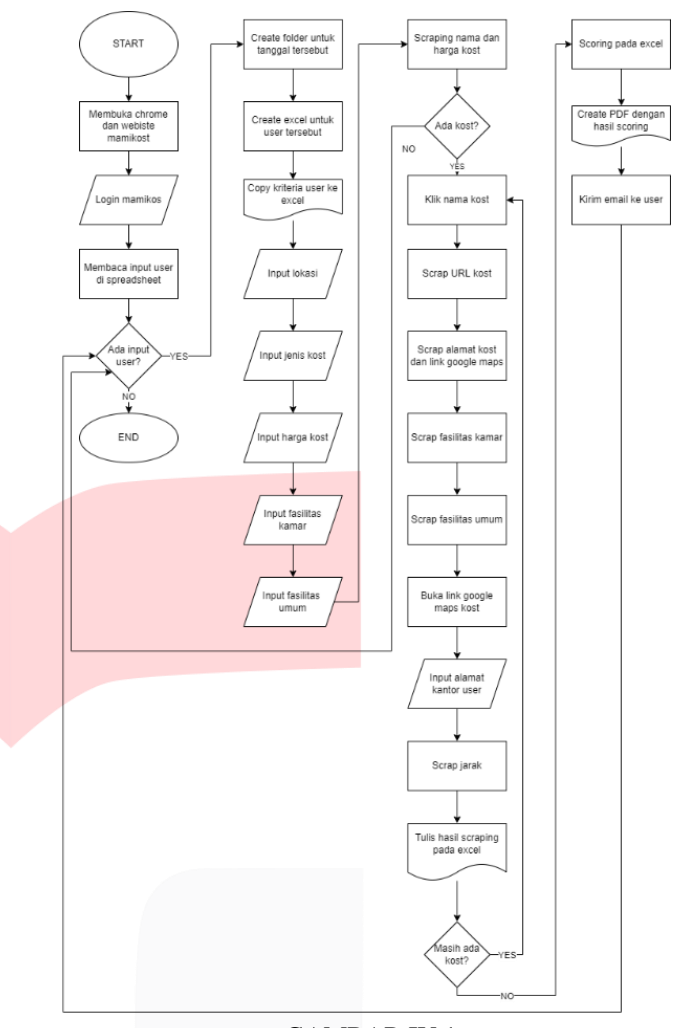

# *WORKFLOW* LENGKAP SISTEM

# 1. Implementasi Web Scraping

Untuk melakukan *web scraping* dibutuhkan *activity* yang sesuai untuk masing masing data. Dapat dilihat *workflow* pada gambar 4.2 yang merupakan proses *web scraping* yang dilakukan oleh robot UiPath. Selain melakukan *scraping,* program juga melakukan *preprocessing data* agar nantinya data yang di-*scraping* dapat dengan mudah disalin kedalam excel dan juga mempermudah proses *scoring.* 

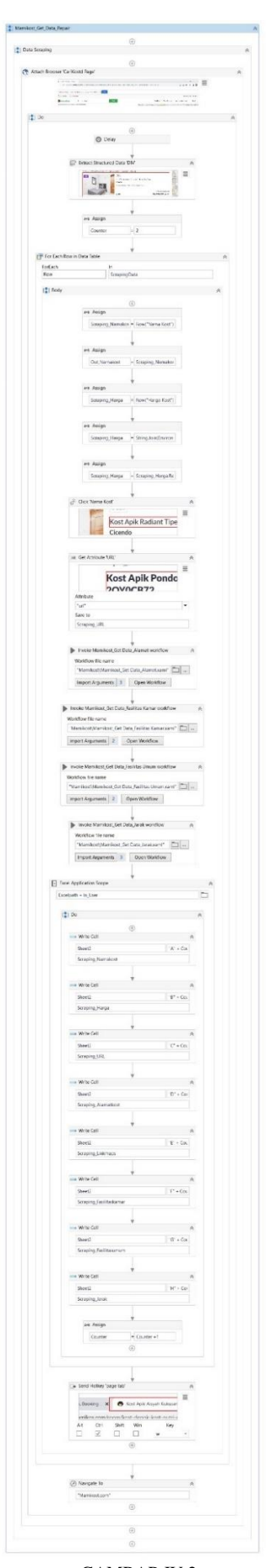

GAMBAR IV.2 IMPLEMENTASI *WEB SCRAPING*

#### **ISSN : 2355-9365 e-Proceeding of Engineering : Vol.10, No.4 Agustus 2023 | Page 3763**

Setiap data membutuhkan *activity* yang berbeda sesuai dengan jenisnya*.* Berikut adalah daftar *activity* yang digunakan untuk masing – masing data serta contoh data setelah dilakukan *preprocessing data* :

TABEL IV.1 DAFTAR *ACTIVITY* YANG DIGUNAKAN UNTUK *WEB SCAPING*

|  | No             | <b>Jenis</b><br>Data   | Activity<br>yang<br>Digunakan | Hasil Scraping Setelah<br><b>Preprocessing Data</b>                                                                                                    |  |  |
|--|----------------|------------------------|-------------------------------|----------------------------------------------------------------------------------------------------|--|--|
|  | 1              | Nama<br>kost           | Extract                       | Kost Blok M Tipe Standart<br>Kebayoran Baru Jakarta Selatan                                                                                                    |  |  |
|  | $\overline{2}$ | Harga<br>kost          | Data Table                    | Rp1.750.000/bulan                                                                                                    |  |  |
|  | 3              | Link<br>mamikos        | <b>Get</b><br>Attribute       | https://mamikos.com/room/kost-<br>kota-jakarta-selatan-kost-putra-<br>eksklusif-kost-blok-m-tipe-<br>standart-kebayoran-baru-jakarta-<br>selatan?redirection_source=list%2<br>$0kos\%20$ result |  |  |
|  | $\overline{4}$ | Alamat<br>kost         | Get<br>Attribute              | Jl Mesjid darusalam raya no.27 A<br>, Blok A Rt 003 Rw 005<br>Kebayoran Baru jakarta Selatan<br>12140.                                                                                          |  |  |
|  | 5              | Link<br>google<br>maps | <b>Get Text</b>               | https://maps.google.com/maps?z=<br>7&q=-6.257763,106.795165                                                                                                    |  |  |
|  | 6              | Fasilitas<br>kamar     | Extract<br>Data Table         | AC, Kasur, Lemari<br>Baju, Bantal, Guling, Jendela,                                                                                                    |  |  |
|  | 7              | Fasilitas<br>bersama   | Extract<br>Data Table         | WiFi, R. Cuci, Kulkas, R.<br>Tamu, Mesin Cuci, Penjaga Kos, R.<br>Makan, R.<br>Jemur, Dispenser, Dapur,                                                                                         |  |  |
|  | 8              | Jarak ke<br>kantor     | <b>Get Text</b>               | $2.9 \text{ km}$                                                                                                    |  |  |

Hasil dari *scraping* tersebut akan disimpan dalam format \*.xlsx pada sheet "Rekomendasi kost". Tampilan dari \*.xlsx dapat dilihat pada gambar 4.3.

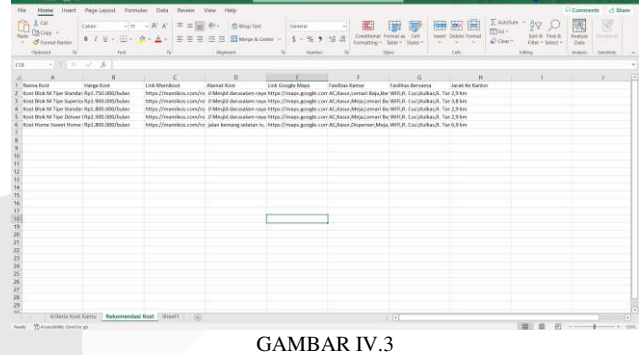

*OUPUT* PROSES *WEB SCRAPING*

*2.* Implementasi *Scoring* 

 Setelah *web scaping* selesai dilakukan, data akan diproses menggunakan python untuk proses *scoring.*  Berikut adalah formula yang digunakan :

a. Skor Harga #menampilkan harga yang di input user in harga =  $df1['Harga']$ in harga = int(in harga) in\_harga #menampilkan harga hasil scraping scrap harga =  $df2$ ['Harga Kost'].str.replace('Rp|/bulan','')

```
scrap harga =scrap harga.str.replace('.','')
scrap harga = scrap harga.astype(int)
scrap_harga
```
#### #menghitung skor harga

selisih = in harga-scrap harga score harga = selisih/100000 score\_harga

#### b. Skor Fasilitas Kamar

score  $kamar = df2['Fasilitas$ Kamar'].str.count(',') score\_kamar.astype(float)

#### c. Skor Fasilitas Umum

score umum = df2['Fasilitas Bersama'].str.count(',') score umum.astype(float)

# d. Skor Jarak

```
jarak = df2['Jarak Ke Kantor'] 
jarak = jarak.map(lambda x : 
x.rstrip('km')) 
jarak = jarak.str.replace(','','.')score jarak = jarak.astyle(fload)score_jarak
```
#### e. Total Skor

score = score harga + score kamar + score umum - score jarak

 Setelah dilakukan implementasi untuk menentukan komponen skor pada tabel 4.2, berikut adalah hasil dari proses *scoring* awal yang dilakukan :

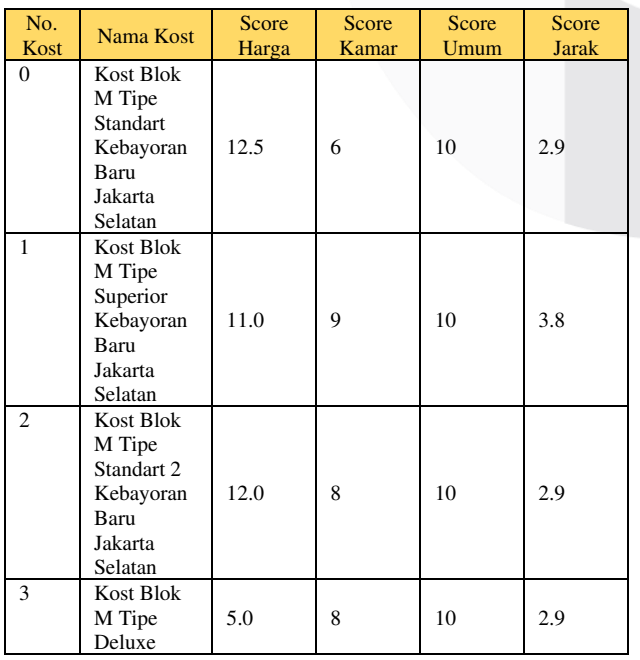

#### TABEL IV.2 HASIL *SCORING*

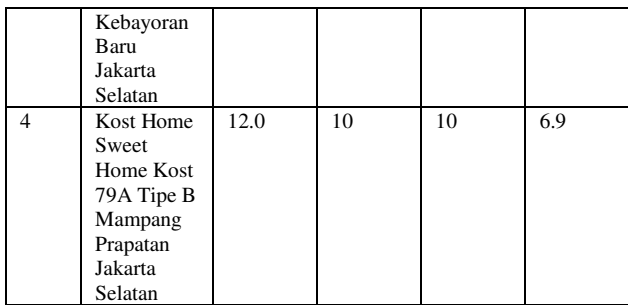

Setelah didapatkan komponen awal untuk *scoring*, akan dilakukan perhitungan lanjutan menggunakan pembobotan sesuai dengan faktor yang diutamakan oleh *user.* Faktor tersebut akan diberikan bobot 70% sedangkan yang lain akan diberi bobot masing masing 10% . Berikut adalah formula yang digunakan untuk pembobotan :

1) Selisih Harga

```
score =
```
(score harga\*0.7)+(score kamar\*0.1)+(sc ore\_umum\*0.1)-(score\_jarak\*0.1)

# 2) Fasilitas Kamar

Score = (score harga\*0.1)+(score kamar\*0.7)+(sc ore umum\*0.1)-(score jarak\*0.1) 3) Fasilitas Bersama Score = (score harga\*0.1)+(score kamar\*0.1)+(sc ore  $umw*0.7) - (score jaarak*0.1)$ 4) Jarak Score =  $((\text{score} \text{ harga*0.1})+(\text{score} \text{ kamar*0.1})+(\text{cose} \text{ kama})$ score umum\*0.1))\*3)-(score jarak\*0.7)

Berikut adalah skor akhir yang akan didapatkan user untuk masing – masing botbot yang tersedia :

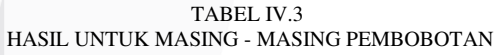

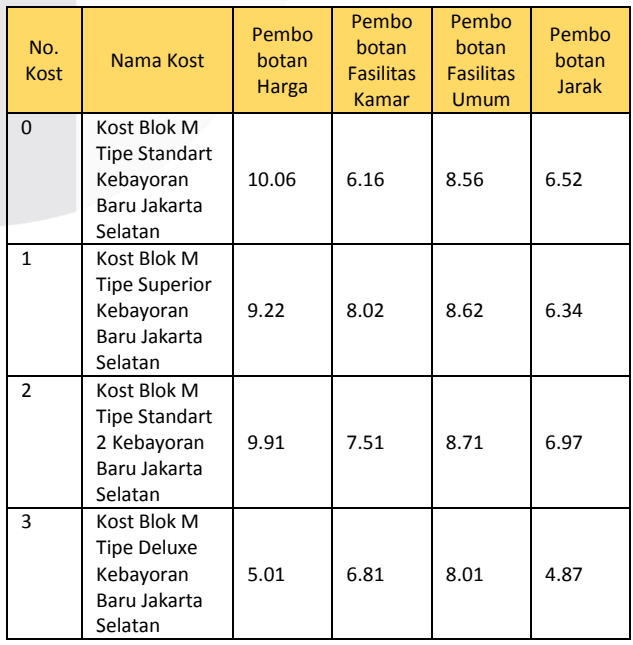

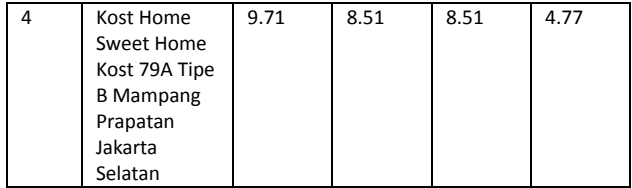

#### B. Pengujian Alpha

 Pengujian alpha merupakan pengujian yang dilakukan untuk mengetahui apakah rangkaian program berjalan dengan sebagaimana mestinya. Pengujian ini berfokus pada tingkat keberhasilan pengambilan data yang dilakukan oleh *web scraping*. Tabel 4.2 adalah daftar skenario pengujian alpha yang dilakukan : TABEL IV.4

HASIL PENGUJIAN ALPHA

| <b>No</b> | Skenario                                                              |  | Kesimpulan      |  |
|-----------|-----------------------------------------------------------------------|--|-----------------|--|
| 1         | Initiate program                                                      |  | <b>Diterima</b> |  |
|           | Pembuatan folder dan<br>excel                                         |  | <b>Diterima</b> |  |
|           | Preprocessing data<br>hasil scraping sebelum<br>ditulis kedalam excel |  | Diterima        |  |
|           | Pemberian skor dan<br>membuat grafik skor                             |  | Diterima        |  |
|           | Mengirim pdf via email<br>ke pengguna                                 |  | Diterima        |  |

Pada tabel 4.3, dapat dilihat bahwa setiap skenario yang harus dikerjakan atau dilakukan oleh robot dapat berjalan dengan lancar tanpa adanya error. Kemudian setelah pengujian alpha dilakukan, proses berikutnya adalah pengujian data. Tabel 4.3 adalah pengujian data alpha yang dilakukan :

TABEL IV.5 PENGUJIAN DATA ALPHA

| <b>No</b>     | Data yang diuji            | Kesimpulan      |  |
|---------------|----------------------------|-----------------|--|
| 1             | Pengisian kriteria<br>pada | <b>Diterima</b> |  |
|               | website mamikos            |                 |  |
| $\mathcal{P}$ | Hasil web scraping         | <b>Diterima</b> |  |
| 3             | Hasil proses scoring       | <b>Diterima</b> |  |

Dapat dilihat pada tabel 4.5 bahwa setiap data telah diproses dengan benar oleh robot UiPath. Pada dua pengujian tersebut dapat dilihat bahwa robot dapat berjalan dengan lancar dan juga memproses data dengan tepat. Maka dari itu dapat disimpulkan bahwa robot berhasil dalam mencari dan juga memberikan *scoring* untuk setiap kost.

#### C. Pengujian Mean Opinion Score

 Kuisioner menggunakan survei *likert* untuk menentukan tingkat kepuasan dari setiap pengguna. Pada kuisioner tersebut, user akan diberikan hasil *output* dari robot UiPath yang telah dibuat.

 $\bar{2}$  $\overline{5}$  $\mathbf 1$  $\overline{3}$  $\overline{4}$  $\cap$  $\bigcap$  $\bigcap$  $\bigcap$  $\bigcap$ Sangat Tidak Setuju Sangat Setuit GAMBAR IV.4 SKALA JAWABAN PADA KUISIONER

 Dari gambar 4.4, responden dapat memilih skor 1 sampai dengan 5. 1 merupakan skor paling rendah yang dapat pilih apabila responden merasa sangat tidak setuju dengan pertanyaan yang diajukan. Sedangkan skor tertinggi adalah 5 yang menandakan responden sangat setuju dengan pertanyaan yang diajukan. Setelah semua responden mengisi kuisioner, maka akan dilakukan perhitungan menggunakan rumus:

$$
p = \frac{f}{n} \times 100\%
$$

Keterangan :

p = Nilai akhir

 $f =$  Jumlah skor responden

n = Jumlah skor maksimal

 Rumus tersebut akan digunakan untuk menghitung tingkat kepuasan responden terhadap pertanyaan yang diajukan. Setelah dihitung, setiap pertanyaan akan dimasukan kedalam kategori berupa *rating scale* berdasarkan hasil perhitungan. Tabel 4.5 label *rating scale* yang digunakan pada pengujian beta :

TABEL IV.6 RATING SCALE

| Kategori           | <b>Persentase</b> |  |  |
|--------------------|-------------------|--|--|
| Sangat Puas        | 81-100%           |  |  |
| Puas               | 61-80%            |  |  |
| Cukup Puas         | 41-60%            |  |  |
| <b>Kurang Puas</b> | 21-40%            |  |  |
| Sangat Tidak Puas  | $0 - 20%$         |  |  |

Menurut 34 responden, nilai yang didapat untuk masing – masing pertanyaan yang diberikan adalah sebagai berikut :

**Tabel IV.7** Hasil perhitungan kuisioner

| <b>No</b>      | Pertanyaan                                                                                         | <b>Skor</b> | Persentase | <b>Rating</b><br><b>Scale</b> |
|----------------|----------------------------------------------------------------------------------------------------|-------------|------------|-------------------------------|
| 1              | Apakah form<br>vang<br>untuk<br>dipakai<br>proses<br>input data mudah untuk<br>dipahami dan diisi? | 146         | 85,88%     | Sangat<br>Puas                |
| $\mathcal{P}$  | Apakah output<br>dari<br>program dapat mudah<br>dipahami?                                          | 138         | 81,18%     | Sangat<br>Puas                |
| 3              | Menurut anda, apakah<br>daftar kos yang ada pada<br>output tersebut sesuai<br>dengan input diawal? | 144         | 84,71%     | Sangat<br>Puas                |
| 4              | Menurut anda, apakah<br>grafik yang disediakan<br>dapat membantu dalam<br>membaca hasil?           | 139         | 81,76%     | Sangat<br>Puas                |
| 5              | Menurut anda, apakah<br>skor yang ditampilkan<br>dapat<br>merepresentasikan kuali<br>tas dari kos? | 143         | 84,12%     | Sangat<br>Puas                |
| 6              | Menurut anda, apakah<br>program ini membantu<br>dalam menentukan kost<br>mana yang akan disewa?    | 148         | 87,06%     | Sangat<br>Puas                |
| $\overline{7}$ | Bagaimana<br>menurut<br>anda efisiensi<br>waktu                                                    | 143         | 84,12%     | Sangat<br>Puas                |

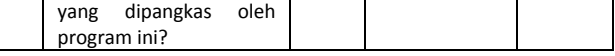

Dari tabel 4.6, rata – rata persentase yang didapat adalah 84,12%. Dengan begitu maka hasil dari pengujian sistem ini masuk kedalam kategori "Sangat Puas".

#### D. Perbandingan Waktu

 Tabel 4.8 merupakan perbandingan waktu antara proses manual dengan proses otomasi :

TABEL IV.8 PERBANDINGAN WAKTU PROSES MANUAL DENGAN PROSES OTOMASI

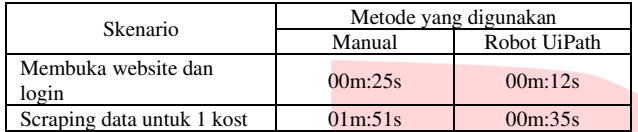

 Berdasarkan tabel 4.5, dapat disimpulkan bahwa proses manual dapat dipercepat dengan menggunakan sistem yang dirancang pada penelitian kali ini. Hal ini dapat menghemat waktu *user* sehingga *user* dapat fokus pada registrasi kuliah atau *on-boarding* di kantor mereka.

# V. KESIMPULAN

Setelah sistem dirancang dan juga dilakukan pengujian maka dapat ditarik kesimpulan bahwa :

- 1. Sistem pencarian kost pada website mamikos berbasis *Robotic Process Automation (RPA)* telah berhasil dibuat dan dapat mengerjakan scenario yang sama dengan proses manual yang ada.
- 2. Sistem dapat melakukan *web scraping* dengan tepat dan juga dapat memberikan skor terhadap kost yang telah di-*scraping* sesuai dengan hasil dari pengujian alpha yang telah dilakukan
- 3. Dari hasil pengujian beta dapat disimpulkan bahwa sistem yang dibuat mendapatkan kategori "Sangat Puas" dari 34 responden yang ada.
- 4. Waktu yang didapat pada proses manual adalah 25 detik untuk membuka *website* dan *login* serta 1 menit 51 detik untuk *scraping* data untuk 1 kost. Sedangkan waktu yang didapat pada saat menggunakan sistem adalah 12 detik untuk membukan *website* dan *login* serta 35 detik untuk *scarping* data untuk 1 kost. Dengan demikian dapat disimpulkan bahwa waktu yang dipangkas setelah menggunakan sistem adalah 13 detik untuk membuka *website* dan *login* serta 1 menit 16 detik untuk *scraping* data untuk 1 kost.

#### **REFERENSI**

- [1] A. Ikhsan, "Desain Rumah Kos Berdasarkan Persepsi Penghuni," vol. 1, no. 1, p. 47, 2019.
- [2] B. Abidin, "SISTEM INFORMASI RUMAH KOST ONLINE," vol. 1, no. 1, 2012.
- [3] L. N. M. P. R. a. H. Maulid, "Lappybot : Aplikasi Chatbot Untuk Informasi Pemilihan Laptop Menggunakan Metode Natural Language Processing (nlp)," vol. 1, no. 1, 2020.
- [4] Mamikos, "Mamikos," Mamikos, [Online]. Available: https://mamikos.com/. [Diakses 28 July 2022].
- [5] UIPath, "What is robotic process automation?," UIPath, [Online]. Available: https://www.uipath.com/rpa/robotic-processautomation.
- [6] J. Doe, "Profesional AI," 22 April 2020. [Online]. Available: https://www.professional-ai.com/rulebased-systems.html. [Accessed 25 July 2022].
- [7] I. N. Laily, "Pengertian Penelitian Kuantitatif, Karakteristik dan Jenisnya," Katadata, 31 May 2022. [Online]. Available: https://katadata.co.id/iftitah/ekonopedia/6295749c 7fdd7/pengertian-penelitian-kuantitatifkarakteristik-dan-jenisnya. [Accessed 2022 August 2022].